## **[Single Sign On Settings For](https://cafm.fm/article/single-sign-on-settings-for-microsoft/) [Microsoft](https://cafm.fm/article/single-sign-on-settings-for-microsoft/)**

**Settings – Single Sign On Settings For Microsoft** allows the user to set default behaviours and values for staff/users that will be using the SSO option.

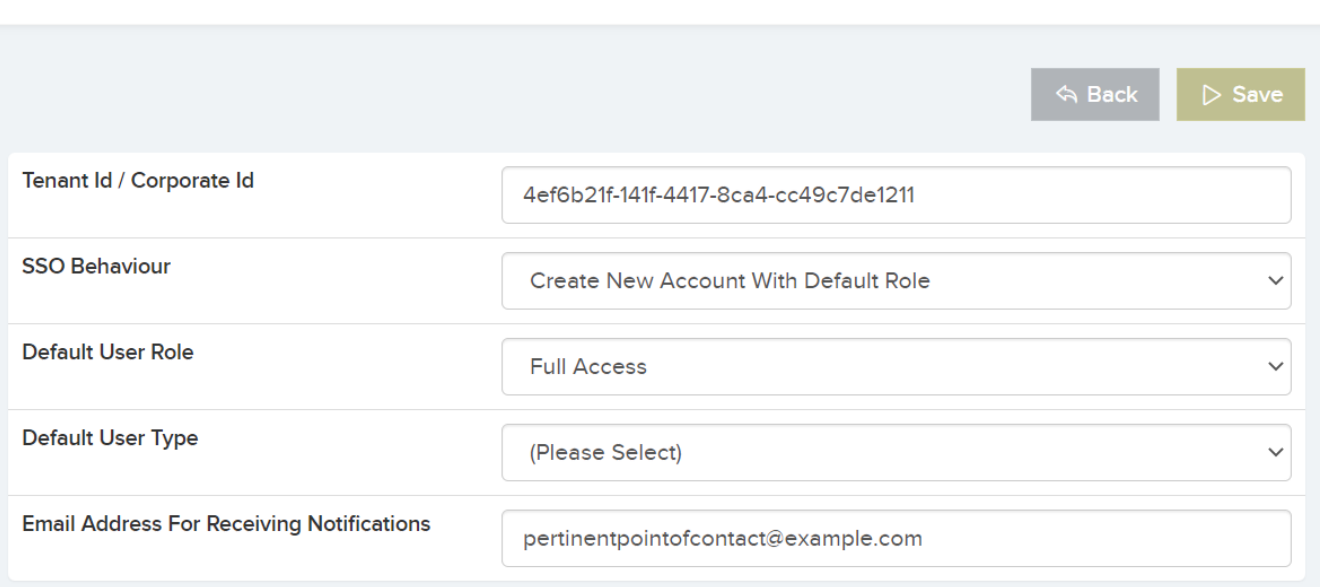

Single Sign On Settings For Microsoft

- **Tenant ID / Organisation ID** Configure your Microsoft Tenant ID. This is provided by microsoft and is also known as the Organisation ID.
- **SSO Behaviour** Set the behaviour of the system when an unregistered user signs in for the first time. Choose weather to Create a New Account or not.
- **Default Role For New User** Set the default role assigned to all new users created.
- **Default User Type For New User** Set the default user type assigned to all new users created, This will inherit all settings from that user type.
- **Email Address For Receiving Notifications** Email address to receive notifications from Microsoft when there are authentication issues.

**Please Note** – Your organisation will need a published active directory service with Azure to use this feature